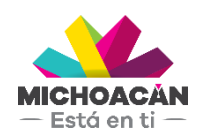

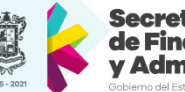

Secretaría de Finanzas dministración

# **Manual del Usuario** Compra Directa

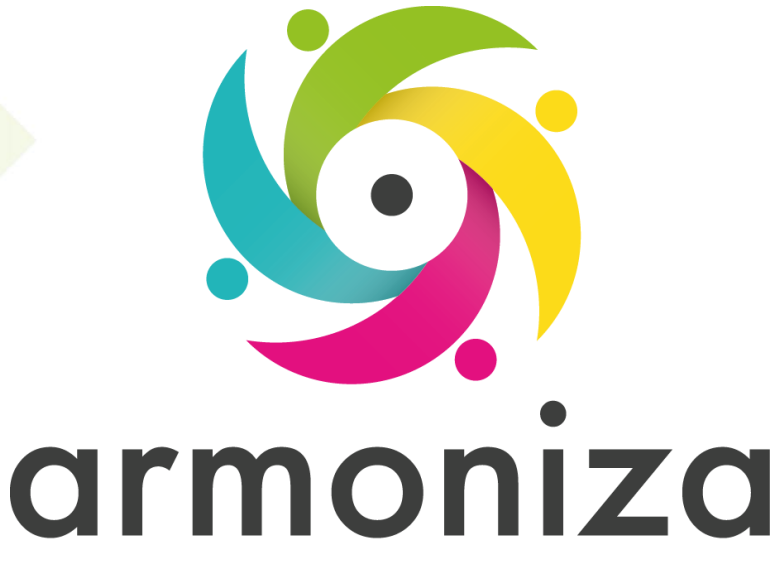

Transparencia para la rendición de cuentas

Febrero 2018

Copyrigt by Advanzer ©2018 Todos los derechos reservados

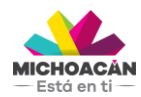

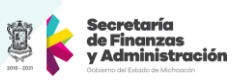

# **1. Descripción**

Se muestra el proceso de la Compra Directa, desde la necesidad de las dependencias de adquirir un material del capítulo 2000 y 3000, hasta la llegada del mismo a la dependencia, autorización del DEPP en la SFA y ejecución del pago al proveedor en la SFA.

# **2. Objetivo del Proceso**

Proveer los insumos necesarios para la operación de las dependencias.

## **3. Disparador**

La necesidad de realizar una compra de materiales cuando estos **no** se encuentran en existencia en el Almacén, el pago de servicio por mantenimiento de las unidades de GEMC y la compra de los demás materiales que son insumos.

## **4. Áreas involucradas en el proceso**

- URs y Delegaciones Administrativas de Gobierno Central (UPP)
- Dirección de Programación y Presupuesto (SFA)
- Dirección de Fondos y Valores (SFA)

# **5. Flujo de Proceso**

# **FLUJO DE PROCESO COMPRA DIRECTA**

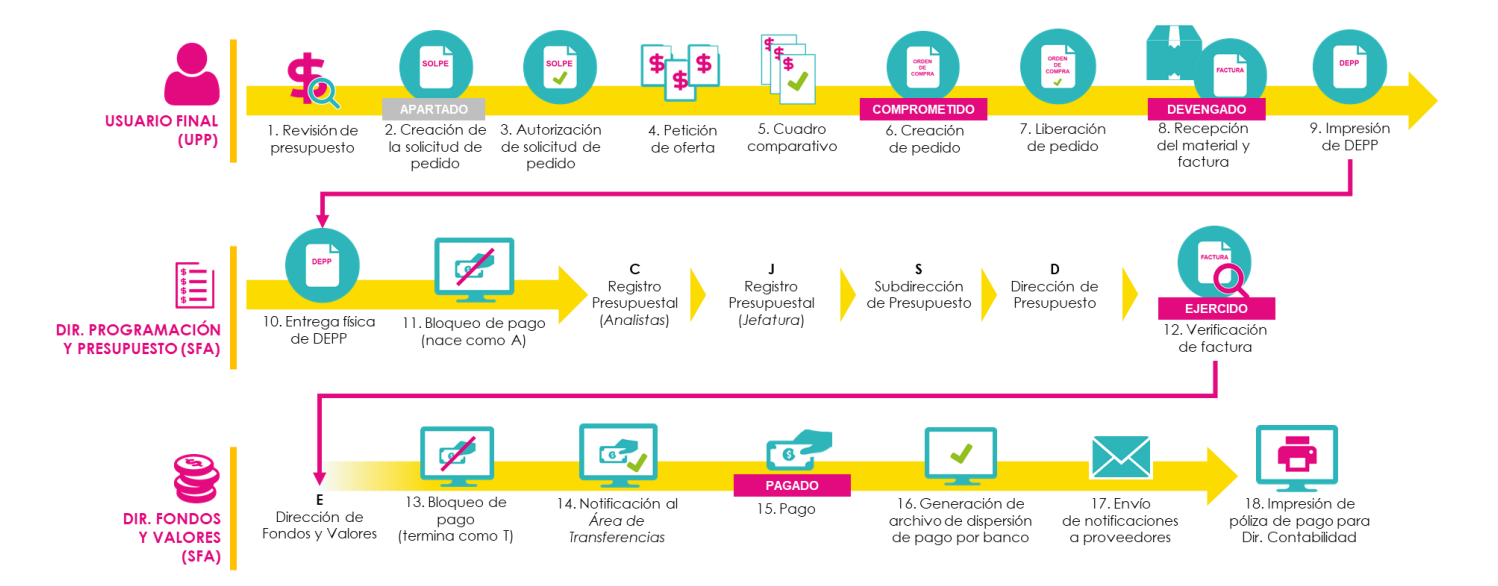

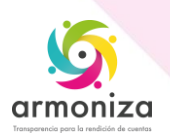

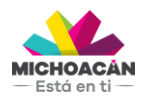

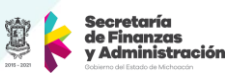

# **6. Proceso Compra Directa**

#### **PASO 1: Revisión de Presupuesto**

**Quién**: Usuario Final (UPP) **Cómo**: Ejecutando las siguientes transacciones.

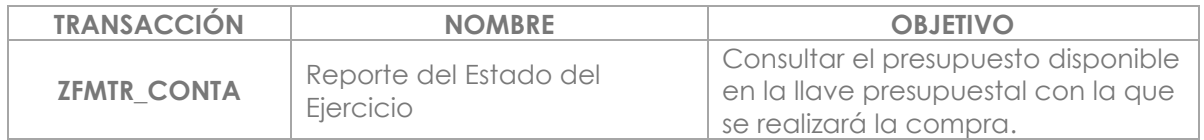

#### **PASO 2: Creación de la Solicitud de Pedido (SOLPED)**

Quién: Usuario Final (UPP) **Cómo**: Ejecutando las siguientes transacciones.

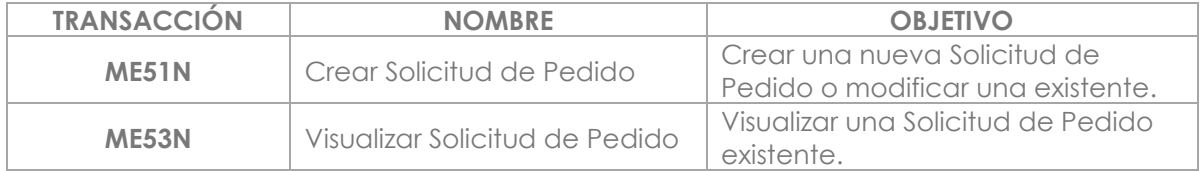

#### **PASO 3: Autorización de solicitud de Pedido**

**Quién**: Delegado Administrativo (UPP) **Cómo**: Ejecutando las siguientes transacciones.

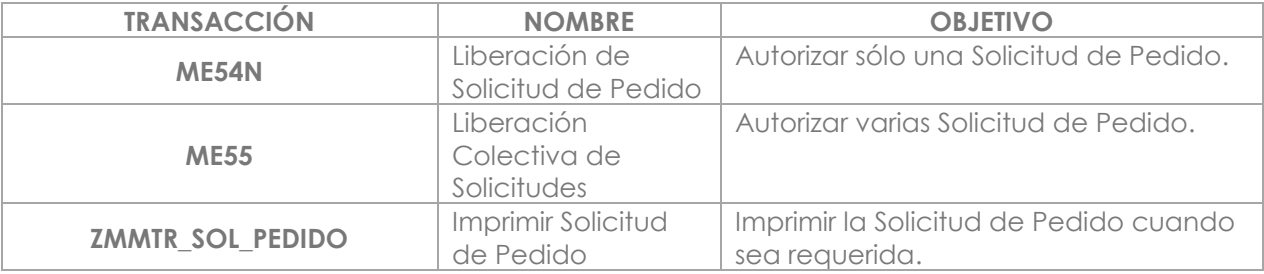

#### **PASO 4: Petición de oferta**

**Quién**: Usuario Final (UPP) **Cómo**: Ejecutando las transacciones.

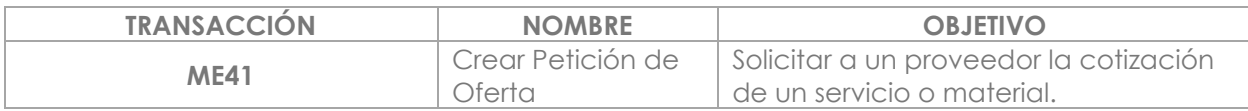

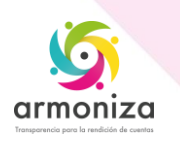

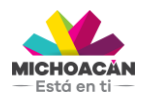

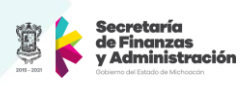

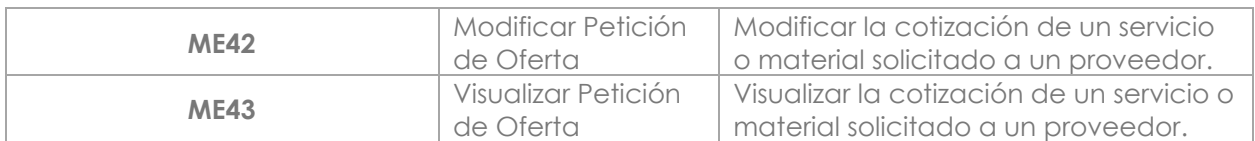

#### **PASO 5: Generar Cuadro Comparativo**

**Quién**: Usuario Final (UPP) **Cómo**: Ejecutando las transacciones.

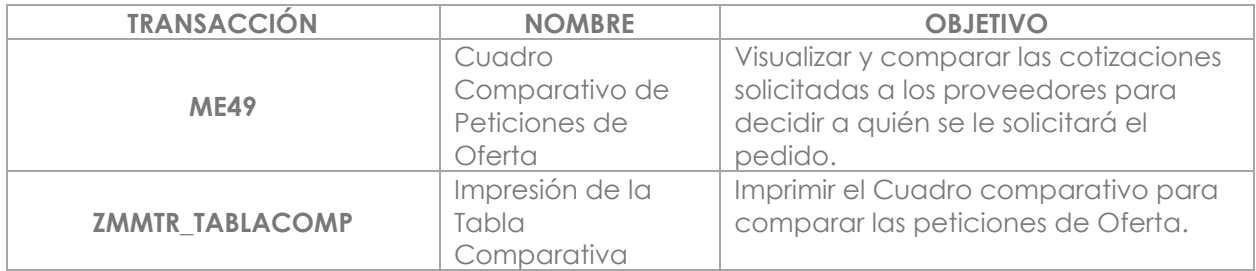

#### **PASO 6: Creación de Pedido de Compra**

**Quién**: Usuario Final (UPP) **Cómo**: Ejecutando las transacciones.

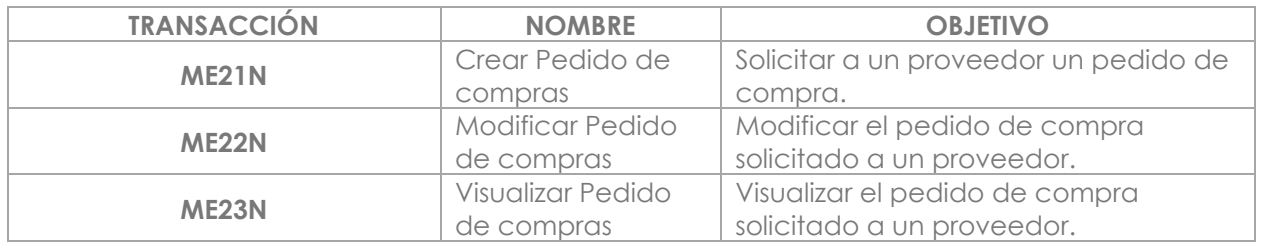

#### **PASO 7: Liberación de Pedido de Compra**

**Quién**: Titular de la UR o Delegado Administrativo (UPP) y para la compra de no existencia de almacén será el Jefe de Almacén y el Delegado Administrativo de cada unidad.

**Cómo**: Ejecutando las transacciones.

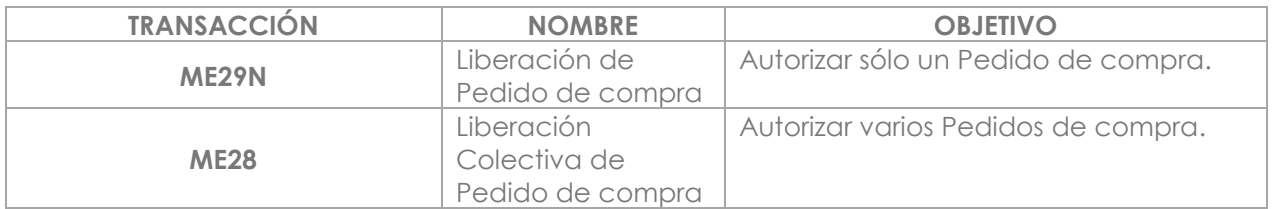

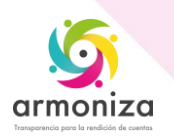

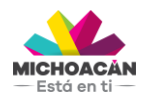

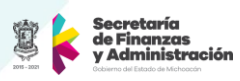

#### **PASO 8: Recepción de Material y Factura**

**Quién**: Usuario Final (UPP) **Cómo**: Ejecutando las transacciones.

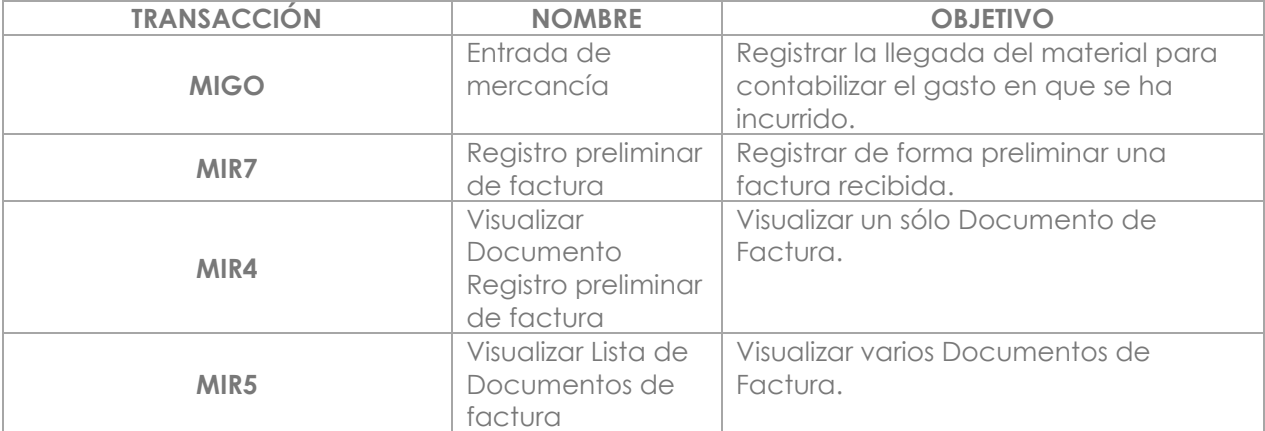

#### **PASO 9: Impresión del DEPP**

**Quién**: Usuario Final (UPP) **Cómo**: Ejecutando las transacciones

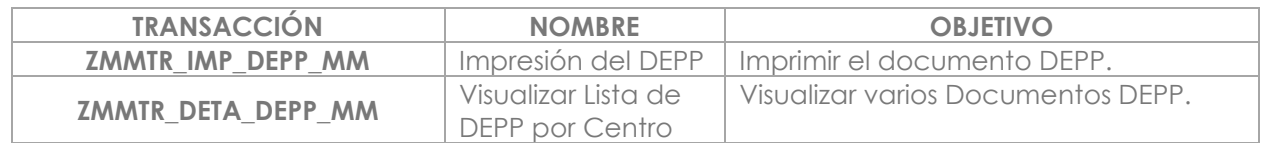

#### **PASO 10: Entrega Física del DEPP**

**Quién**: Usuario Final (UPP) **Cómo**: Entregando de forma física el DEPP firmado en la SFA.

#### **PASO 11: Bloqueo de Pago**

**Quién**: Usuario Final de la Dirección de Programación y Presupuesto (SFA) **Cómo**: Ejecutado la siguiente transacción.

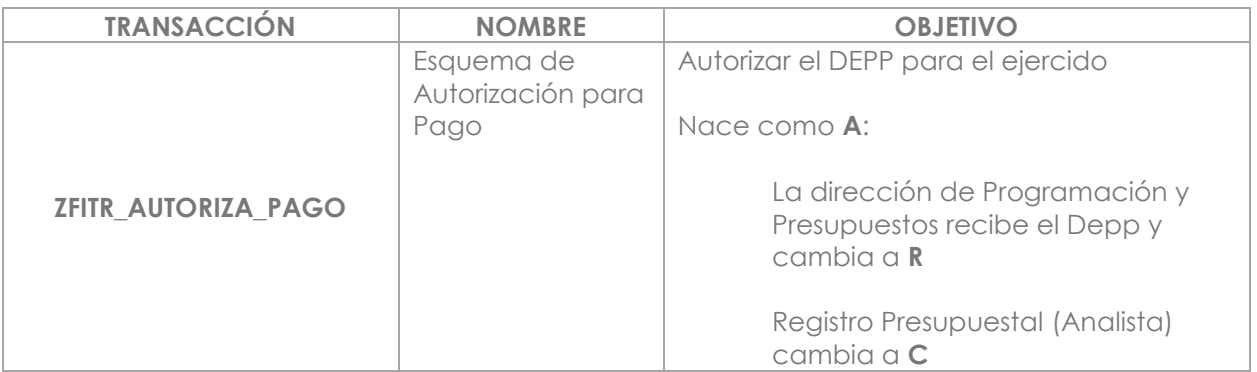

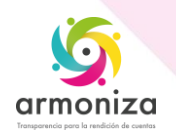

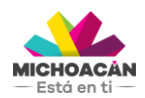

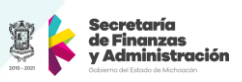

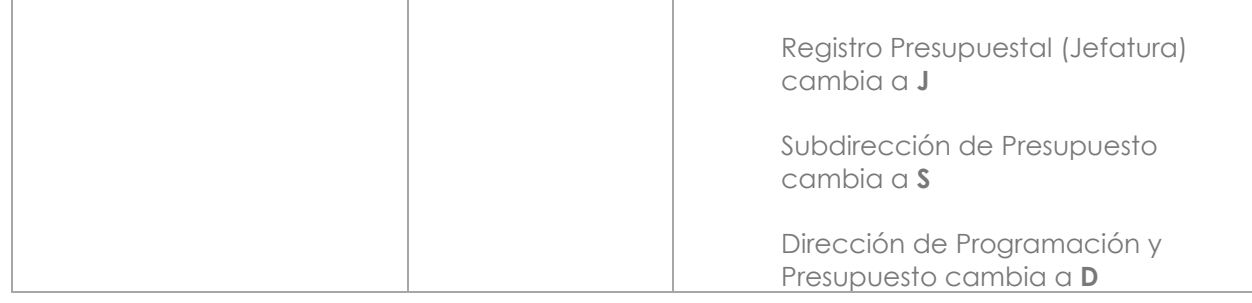

#### **PASO 12: Verificación de factura**

**Quién**: Director de Programación y Presupuesto (SFA) **Cómo**: Ejecutando las transacciones.

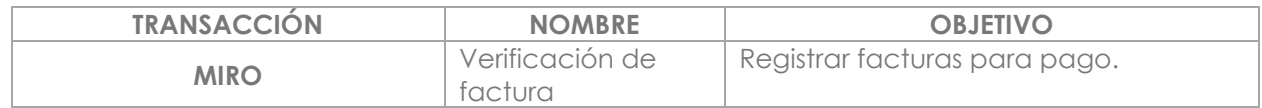

#### **PASO 13: Bloqueo de Pago**

**Quién**: Usuario Final de la Dirección de Fondos y Valores (SFA) **Cómo**: Ejecutando las transacciones.

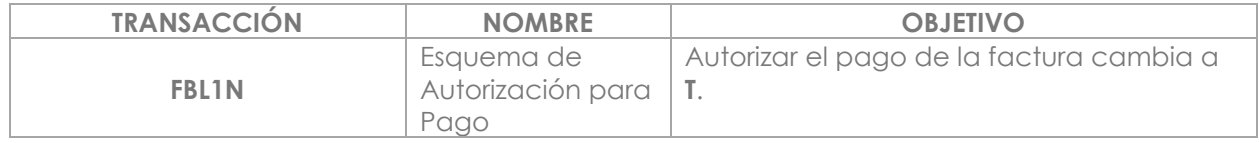

#### **PASO 14: Notificación al área de Transferencias**

**Quién**: Usuario Final de la Dirección de Fondos y Valores (SFA) **Cómo**: Informando al área de Transferencias el detalle de los DEPPs que están autorizadas para pago.

#### **PASO 15: Pago**

**Quién**: Usuario Final de la Dirección de Fondos y Valores (SFA) **Cómo**: Ejecutando las siguientes transacciones.

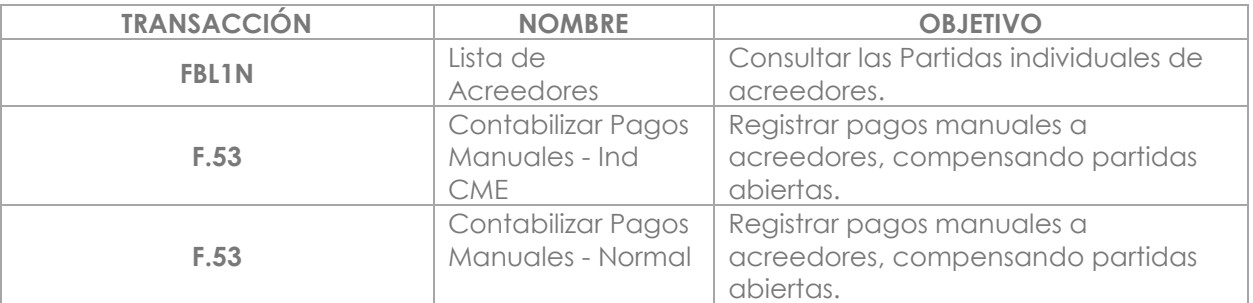

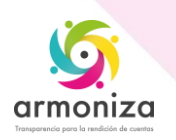

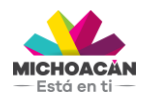

**Manual del Usuario** Compra Directa

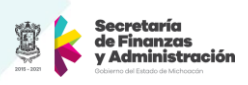

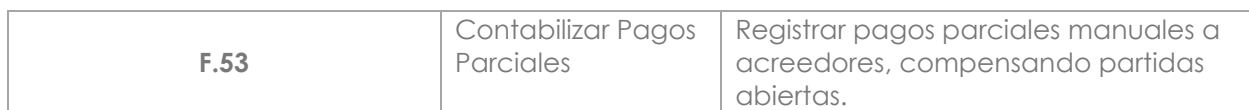

#### **PASO 16: Generación de archivo de dispersión de pago por banco**

**Quién**: Usuario Final de la Dirección de Fondos y Valores (SFA) **Cómo:** Ejecutando la siguiente transacción

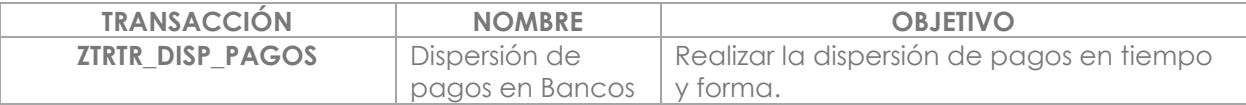

#### **PASO 17: Envío de notificaciones a Proveedores**

**Quién**: Usuario Final de la Dirección de Fondos y Valores (SFA) **Cómo**: Ejecutando las siguientes transacciones.

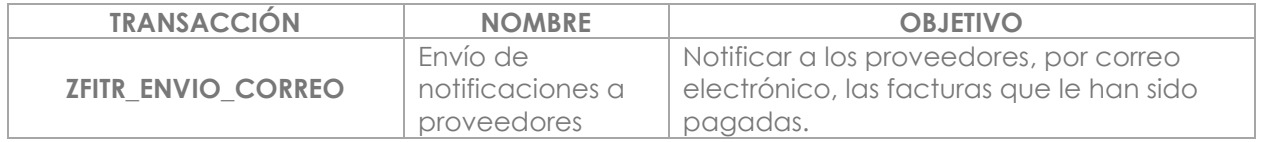

#### **PASO 18: Impresión de póliza de pago para entregar a Dirección de Contabilidad**

**Quién**: Usuario Final de la Dirección de Fondos y Valores (SFA) **Cómo**: Ejecutando la siguiente transacción

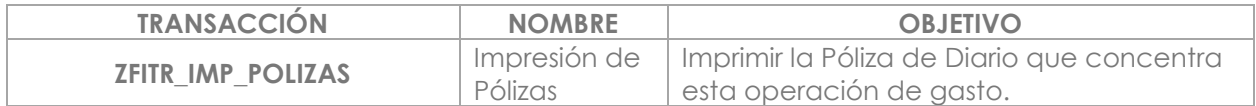

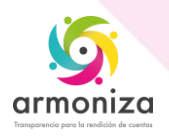